# **Maxwell 10 - Android Back up and restore data**

### <span id="page-0-0"></span>Introduction

You can back up content, data, and settings from your Maxwell 10 device. You can restore backed-up information to your device.

## <span id="page-0-1"></span>Back up your data and settings with Android Backup Service

You can use Android Backup Service to back up data connected to one or more of your Google Accounts. If you have to replace your device or erase its data, you can restore your data from any Google Account that you backed up.

If you're using a Maxwell 10 with multiple users, only the tablet's owner can see the backup and reset options.

#### <span id="page-0-2"></span>What gets backed up with Android Backup Service

- Google Calendar settings
- Wi-Fi networks & passwords
- Home screen wallpapers
- $\bullet$ Gmail settings
- Apps installed through Google Play (backed up on the Play Store app)
- Display settings (Brightness & Sleep)
- Language & Input settings
- Date & Time
- Third-party app settings & data (varies by app)

Note: Not all apps use Android Backup Service. Some apps may not back up and restore all data.

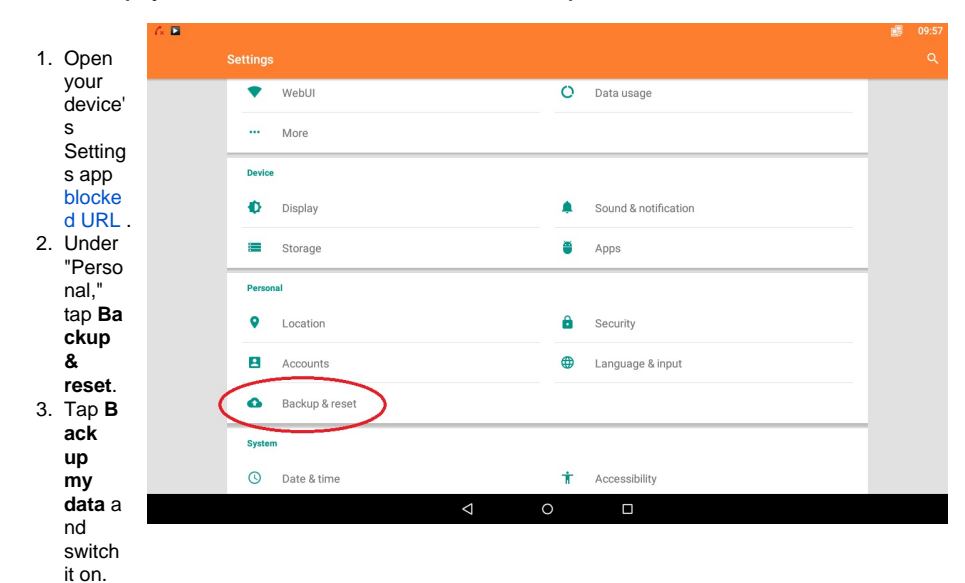

#### <span id="page-0-3"></span>To back up your data with Android Backup Service

### <span id="page-0-4"></span>Restore your data and settings

<span id="page-0-5"></span>After you've backed up your data to your Google Account, you can use Android Backup Service to restore your data and app settings on a new device.

### Restore backed-up Google Account data and settings

When you add your Google Account to a device, the data that you previously backed up for that Google Account (via Android Backup Service) is restored to the device.

#### <span id="page-1-0"></span>**Restore backed-up app settings**

When you reinstall an app on your device, you can choose to restore app settings that you previously backed up with your Google Account (via Android Backup Service). To restore app settings on your device:

- 1. Open your device's Settings app blocked URL.
- 2. Under "Personal," tap **Backup & reset**.
- 3. Tap **Automatic restore** to switch it on.

**Note:** Not all apps use Android Backup Service. Some apps may not back up and restore all data.

- [Introduction](#page-0-0)
- Back up your data and settings with
	- [Android Backup Service](#page-0-1)
		- [What gets backed up with](#page-0-2)  [Android Backup Service](#page-0-2)
		- [To back up your data with](#page-0-3)
		- [Android Backup Service](#page-0-3)
		- [Restore your data and](#page-0-4)
		- [settings](#page-0-4) <sup>o</sup> Restore backed-up Google
		- [Account data and settings](#page-0-5) [Restore backed](#page-1-0)
			- [up app settings](#page-1-0)